# 8CH COUNTER/TIMER

CT08-01C

## **USER'S MANUAL**

3163, 3185 (rev 1) 2014.5.10

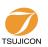

APPLICATION OF ELECTRONIC DEVICES

## **TSUJI ELECTRONICS CO., LTD**

3739 Kandatsu-machi Tsuchiura-city Ibaraki-Pre 300-0013 Japan Phone +81-(0)29-832-3031 Fax +81-(0)29-832-2662 URL http://www.tsujicon.co.jp E-mail info2@tsuji-denshi.co.jp

#### CT08-01C Command List (Available LAN, USB)

The command that is written by blue is available for V1.02 or later version.

See the section 6. Firmware Update regarding firmware update.

| r                                                                                                | 6. Firmware Update regarding firm                                                                                                    | -                                                                                                    |
|--------------------------------------------------------------------------------------------------|----------------------------------------------------------------------------------------------------|----------------------------------------------------------------------------------------------------|
| COMMAND                                                                                          | FUNCTION                                                                                                    | DETAIL                                                                                                    |
| ALM?                                                                                             | alarm read                                                                                                    | read out the cause of overflow                                                                                                    |
| CLAL                                                                                             | clear all                                                                                                    | clear timer and 8 channel counters                                                                                                    |
| CLPC                                                                                             | clear preset counter                                                                                                    | clear preset counter (CH7)                                                                                                    |
| CLTM                                                                                             | clear timer                                                                                                    | clear timer                                                                                                    |
| CLCTxx                                                                                           | clear counter xx                                                                                                    | clear counter channel xx xx:00-07                                                                                                    |
| CLCTxxyy                                                                                         | clear counter xx to yy                                                                                                    | clear counter channel xx to yy xx,yy:00-07                                                                                                    |
| CPR?                                                                                             | counter preset data read                                                                                                    | read out preset counter data                                                                                                    |
|                                                                                                  |                                                                                                    | Reply: 8 digits in decimal number (Kcts unit)<br>(example:00010000)                                                                                                    |
| CPRF?                                                                                            | counter preset data read                                                                                                    | read out preset counter data                                                                                                    |
|                                                                                                  |                                                                                                    | Reply: 8 digits in decimal number (cts unit)                                                                                                    |
|                                                                                                  |                                                                                                    | (example:00010000)                                                                                                    |
| CTR ? xx                                                                                         | counter xx read                                                                                                    | read out channel xx counter xx:00–07                                                                                                    |
|                                                                                                  |                                                                                                    | Reply: 10 digits in decimal number                                                                                                    |
| CTRH?xx                                                                                          | counter xx read                                                                                                    | read out channel xx counter xx:00-07                                                                                                    |
|                                                                                                  |                                                                                                    | Reply: 8 digits in hex                                                                                                    |
| CTR ? xxyy                                                                                       | counter xx to yy read                                                                                                    | read out channel xx counter xx,yy:00-07                                                                                                    |
|                                                                                                  |                                                                                                    | Reply: 10 digits in dec (separated by space)                                                                                                    |
| CTRH?xxyy                                                                                        | counter xx to yy read                                                                                                    | read out from channel xx to yy counter                                                                                                    |
| C ITUT. AXy y                                                                                    | xx,yy:00-07                                                                                                    | Reply: 8 digits in hex (separated by space)                                                                                                    |
| DSAS                                                                                             | disable auto stop                                                                                                    | disable automatic stop until using STOP command                                                                                                    |
| ENCS                                                                                             | enable counter stop                                                                                                    | enable counter stop                                                                                                    |
| ENTS                                                                                             | enable timer stop                                                                                                    | enable counter stop                                                                                                    |
| MOD?                                                                                             | mode read                                                                                                    | read out counter mode                                                                                                    |
| RDAL?                                                                                            | read all counter and timer                                                                                                    | read out all counter and timer                                                                                                    |
| KDAL :                                                                                           | read an counter and timer                                                                                                    |                                                                                                    |
|                                                                                                  | 1.11                                                                                                    | Reply: 10 digits in dec                                                                                                    |
| RDALH?                                                                                           | read all counter and timer                                                                                                    | read out all counter and timer                                                                                                    |
| 0.000 1111                                                                                       |                                                                                                    | Reply: 8 digits in hex                                                                                                    |
| SCPRdddd····                                                                                     | set counter preset data                                                                                                    | set preset data to counter (Kcts unit)                                                                                                    |
| SCPRFdddd••••                                                                                    | set counter preset data                                                                                                    | set preset data to counter (cts unit)                                                                                                    |
| TPR?                                                                                             |                                                                                                    |                                                                                                    |
|                                                                                                  | timer preset data read                                                                                                    | read out preset timer data (ms unit)                                                                                                    |
| TPRF ?                                                                                           | timer preset data read                                                                                                    | read out preset timer data ( $\mu$ s unit)                                                                                                    |
| TPRF ?<br>STOP                                                                                   | timer preset data read<br>stop counter                                                                                                    | read out preset timer data ( $\mu$ s unit)<br>deactivate counting action                                                                                                    |
| TPRF ?                                                                                           | timer preset data read                                                                                                    | read out preset timer data ( $\mu$ s unit)                                                                                                    |
| TPRF ?<br>STOP                                                                                   | timer preset data read<br>stop counter                                                                                                    | read out preset timer data ( $\mu$ s unit)<br>deactivate counting action                                                                                                    |
| TPRF?<br>STOP<br>STPRdddd••••                                                                    | timer preset data read<br>stop counter<br>set preset counter to dddd                                                                                                    | read out preset timer data (µ s unit)<br>deactivate counting action<br>set preset timer value (ms unit)                                                                                                    |
| TPRF?<br>STOP<br>STPRdddd<br>STPRFdddd                                                           | timer preset data read<br>stop counter<br>set preset counter to dddd<br>set preset counter to dddd                                                                                                    | <pre>read out preset timer data (µ s unit) deactivate counting action set preset timer value (ms unit) set preset timer value (µ s unit)</pre>                                                                                                    |
| TPRF?<br>STOP<br>STPRdddd<br>STPRFdddd<br>STRT                                                   | timer preset data read<br>stop counter<br>set preset counter to dddd<br>set preset counter to dddd<br>start counter                                                                                                    | <pre>read out preset timer data (μ s unit) deactivate counting action set preset timer value (ms unit) set preset timer value (μ s unit) start counting action</pre>                                                                                                    |
| TPRF?<br>STOP<br>STPRdddd<br>STPRFdddd<br>STRT<br>TMR?                                           | timer preset data read<br>stop counter<br>set preset counter to dddd<br>set preset counter to dddd<br>start counter<br>timer read                                                                                              | <pre>read out preset timer data (µ s unit) deactivate counting action set preset timer value (ms unit) set preset timer value (µ s unit) start counting action read out timer value Reply: 10 digits in dec</pre>                                                                                                    |
| TPRF?<br>STOP<br>STPRdddd<br>STPRFdddd<br>STRT<br>TMR?<br>TMRH?                                  | timer preset data read<br>stop counter<br>set preset counter to dddd<br>set preset counter to dddd<br>start counter<br>timer read<br>timer read                                                                                | read out preset timer data ( $\mu$ s unit)deactivate counting actionset preset timer value (ms unit)set preset timer value ( $\mu$ s unit)start counting actionread out timer valueReply: 10 digits in decread out timer valueReply: 10 digits in hex                                                                                                    |
| TPRF?<br>STOP<br>STPRdddd<br>STPRFdddd<br>STRT<br>TMR?<br>TMRH?<br>VER?                          | timer preset data read<br>stop counter<br>set preset counter to dddd<br>set preset counter to dddd<br>start counter<br>timer read<br>timer read<br>version information read                                                    | read out preset timer data ( $\mu$ s unit)deactivate counting actionset preset timer value (ms unit)set preset timer value ( $\mu$ s unit)start counting actionread out timer valueReply: 10 digits in decread out timer valueReply: 10 digits in hexread out software version information                                                                                                    |
| TPRF?<br>STOP<br>STPRdddd<br>STPRFdddd<br>STRT<br>TMR?<br>TMRH?<br>VER?<br>VERH?                 | timer preset data read<br>stop counter<br>set preset counter to dddd<br>set preset counter to dddd<br>start counter<br>timer read<br>timer read<br>version information read<br>hardware version information<br>reset and start | read out preset timer data ( $\mu$ s unit)<br>deactivate counting action<br>set preset timer value (ms unit)<br>set preset timer value ( $\mu$ s unit)<br>start counting action<br>read out timer value Reply: 10 digits in dec<br>read out timer value Reply: 10 digits in hex<br>read out software version information<br>read out hardware version information                                                          |
| TPRF?<br>STOP<br>STPRdddd<br>STPRFdddd<br>STRT<br>TMR?<br>TMRH?<br>VER?<br>VER?<br>VERH?<br>REST | timer preset data read<br>stop counter<br>set preset counter to dddd<br>set preset counter to dddd<br>start counter<br>timer read<br>timer read<br>version information read<br>hardware version information                    | read out preset timer data ( $\mu$ s unit)<br>deactivate counting action<br>set preset timer value (ms unit)<br>set preset timer value ( $\mu$ s unit)<br>start counting action<br>read out timer value Reply: 10 digits in dec<br>read out timer value Reply: 10 digits in hex<br>read out software version information<br>read out hardware version information<br>set the unit restart (It's same as power on sequence) |

Store data commands for synchronous gate signal and timer  $\operatorname{clock}$ 

| CLGSDN             | Clear Gate Synchronous             | clear current data acquisition address            |
|--------------------|------------------------------------|---------------------------------------------------|
|                    | Data Number                        | (set data address to zero)                        |
| CLGSAL             | Clear Gate Synchronous             | clear current data address and all memory data    |
|                    | acquired All data                  | (set data address to zero, clear all memory data) |
| GSDNddd•••         | Gate Synchronous Data              | input gate synchronous data acquisition           |
|                    | acquisition data Number set        | data address                                      |
| GSDN?              | Gate Synchronous Data              | read out gate synchronous data acquisition        |
|                    | acquisition data Number read       | data address $	ext{reply}: 0 \sim 9999$           |
| GSEDddd•••         | Gate Synchronous acquisition       | input gate synchronous data acquisition end data  |
|                    | End data Number set                | address. (after end address, acquisition stop.)   |
| GSED?              | Gate Synchronous acquisition       | read gate synchronous data end address            |
|                    | End data Number read               | reply : 0 $\sim$ 9999                             |
| Synchronous GATE   | E signal data acquisition commands |                                                   |
| GSTRT              | Gate synchronous data              | start gate synchronous data acquisition           |
|                    | acquisition START                  | (just after turn on power, it's stop condition)   |
| GESTRT             | Gate Edge synchronous data         | start gate edge synchronous data acquisition      |
|                    | acquisition STaRT                  | (just after turn on power, it's stop condition)   |
| Synchronous intern | al clock data acquisition commands |                                                   |
| GTRUNddd•••        | Gate Timer synchronous             | input synchronous timer data RUN time             |
|                    | RUN time                           | $(\mu \text{ s units})$                           |
| GTRUN ?            | Gate Timer synchronous             | read out synchronous timer data RUN time          |
|                    | RUN time read                      |                                                   |
| GTOFFddd•••        | Gate Timer synchronous             | input synchronous timer data OFF time             |
|                    | OFF time                           | ( $\mu$ s units)                                  |
| GTOFF ?            | Gate Timer synchronous             | read out synchronous timer data OFF time          |
|                    | OFF time read                      |                                                   |
| GTSTRT             | Gate Timer synchronous data        | start internal clock synchronous data acquisition |
|                    | acquisition START                  | (Just after turn on power, it's stop condition)   |

Synchronous data acquisition common commands

| STOP            | gate synchronous data          | stop gate synchronous data acquisition       |
|-----------------|--------------------------------|----------------------------------------------|
|                 | acquisition STOP               |                                              |
| GSTS?           | Gate synchronous data          | read out the status of gate synchronous data |
|                 | acquisition Status read        | acquisition                                  |
| GSDAL?          | Gate synchronous data          | read out all gate synchronous data           |
|                 | acquisition all data read      |                                              |
| GSDALH?         | Gate synchronous data          | read out all gate synchronous data           |
|                 | acquisition all data read      | Reply: 8 digits in hex                       |
| GSDRD?xxxxyyyy  | Gate synchronous data read     | read gate synchronous data from xxxx to yyyy |
|                 | from xxxx to yyyy              | (xxxx,yyyy:0000~9999)                        |
| GSDRDH?xxxxyyyy | Gate synchronous data read     | read gate synchronous data from xxxx to yyyy |
|                 | from xxxx to yyyy              | (xxxx,yyyy:0000~9999) Reply: 8 digits in hex |
| GSCRD?          | Gate synchronous data read     | read gate synchronous data from xxxx to yyyy |
| uvwxxxxyyyy     | from xxxx to yyyy at ch u to v | at ch u to v w:1 with timer Reply: dec       |
| GSDRDH?         | Gate synchronous data read     | read gate synchronous data from xxxx to yyyy |
| uvwxxxxyyyy     | from xxxx to yyyy at ch u to v | at ch u to v w:1 with timer Reply: hex       |

LCD display function command (for a type with a display)

| SDUxx | set display upper row xx channel | set xx channel to LCD display upper row |
|-------|----------------------------------|-----------------------------------------|
|       |                                  | xx:00-07                                |
| SDUTM | set display upper row timer data | set timer data to LCD display upper row |
| SDUCP | set display upper row            | set counter preset data to LCD display  |
|       | counter preset data              | upper row                               |
| SDUTP | set display upper row            | set timer preset data to LCD display    |
|       | timer preset data                | upper row                               |
| SDLxx | set display lower row xx channel | set xx channel to LCD display lower row |
|       |                                  | xx:00-07                                |
| SDLTM | set display lower row timer data | set timer to LCD display lower row      |
| SDLCP | set display lower row            | set counter preset data to LCD display  |
|       | counter preset data              | lower row                               |
| SDLTP | set display lower row            | set timer preset data to LCD display    |
|       | timer preset data                | lower row                               |
| BKON  | Back Light ON                    | Turn on back light                      |
| BKOFF | Back Light OFF                   | Turn off back light                     |
|       |                                  |                                         |

#### Command for All reply mode

| ALL_REP_EN | All reply mode enable       | Reply is "OK" or "NG" even if the command  |
|------------|-----------------------------|--------------------------------------------|
|            |                             | doesn't require a reply.                   |
| ALL_REP_DS | All reply mode disable      | No reply, if the command doesn't require   |
|            |                             | a reply. (the same as before)              |
| ALL_REP?   | read all reply mode setting | Confirm "all reply mode" is active or not. |

#### CONTENTS

| 1. Specification                                                                   | 6  |
|------------------------------------------------------------------------------------|----|
| 1-1. Abstract                                                                      | 6  |
| 1-2. Appearance                                                                    | 6  |
| 1-3. Block diagram                                                                 | 7  |
| 2. Before using ••••••                                                             | 8  |
| 2-1. Select input signal level for count                                           | 8  |
| 2-2. Setting LAN communication ••••••••••••••••••••••••••••••••••••                | 8  |
| 2-2-1. Preparation for setting                                                     | 8  |
| 2-2-2. Changing setting condition for setting •••••••••••••••••••••••••••••••••••• | 9  |
| 2-2-3. Turn back PC set data                                                       | 11 |
| 2-2-4. Connection test                                                             | 11 |
| 2-3. Setting USB communication ••••••••••••••••••••••••••••••••••••                | 11 |
| 2-3-1. Preparations for setting                                                    | 11 |
| 2-3-2. Connecting test                                                             | 11 |
| 2-4. Connect communication cables ••••••••••••••••••••••••••••••••••••             | 12 |
| 2-4-1. Connect communication cables ••••••••••••••••••••••••••••••••••••           | 12 |
| 2-4-2. Connect count signal ·····                                                  | 12 |
| 2-4-3. Start signal (TTL positive logic) ••••••••••••••••••••••••••••••••••••      | 12 |
| 2-4-4. Stop signal (TTL positive logic) ••••••••••••••••••••••••••••••••••••       | 12 |
| 2-4-5. Gate signal (TTL positive logic) ••••••••••••••••••••••••••••••••••••       | 12 |
| 2-4-6. Monitor out signal (In counting, TTL positive logic)                        | 12 |
| 3. Communication commands                                                          | 13 |
| 3-1. Communication commands                                                        | 13 |
| $3-2$ . Read-out commands for counter set and the status of setting $\cdots$       | 13 |
| 3-2-1. Stop enable by count value ••••••••••••••••••••••••••••••••••••             | 13 |
| $3-2-2$ . Stop enable by timer value $\cdots$                                      | 13 |
| 3-2-3. Stop disable by counter timer ••••••••••••••••••••••••••••••••••••          | 13 |
| $3-2-4$ . Inquiry of action mode $\cdots$                                          | 13 |
| 3-2-5. Setting and readout of preset counter ••••••••••••••••••••••••••••••••••••  | 14 |
| 3-2-6. Setting and readout of preset timer                                         | 14 |
| 3-3. Commands of counter operation ••••••••••••••••••••••••••••••••••••            | 14 |
| 3-3-1. Counter start •••••••••••••••••••••••••••••••••••                           | 14 |
| 3-3-2. Counter stop                                                                | 14 |
| $3-4$ . Read-out and clear commands for counter and timer $\cdots$                 | 15 |
| $3-4-1$ . Read-out and clear commands for all counter and timer $\cdots$           | 15 |
| $3-4-2$ . Read-out and clear commands for all counter $\cdots$                     | 15 |
| $3-4-3$ . Read-out and clear commands for timer $\cdots$                           | 16 |
| 3-5. Inquiry of over-flow count data                                               | 16 |
| 3-6. Inquiry of software version information ••••••••••••••••••••••••••••••••••••  | 16 |
| 3-7. Other commands                                                                | 17 |
| All reply mode                                                                     | 17 |

| 4. Counter data acquisition commands                                                                                                    | 18 |
|----------------------------------------------------------------------------------------------------|----|
| 4-1. About count data acquisition commands                                                                                                    | 18 |
| 4-2. Preparation for data acquisition commands                                                                                                    | 19 |
| 4-2-1. Clear current data address                                                                                                    | 19 |
| 4-2-2. Clear current data address and all stored data                                                                                                    | 19 |
| $4-2-3$ . Set and read gate synchronous data acquisition current data address $\cdots$                                                                                                    | 19 |
| $4-2-4$ . Set and read gate synchronous data acquisition end data address $\cdots \cdots \cdots$                                                                                              | 20 |
| $4-3$ Synchronous gate signal data acquisition commands $\cdots$                                                                                                    | 20 |
| 4–4 Synchronous internal clock data acquisition commands                                                                                                    | 20 |
| $4-4-1$ Set and read synchronous timer RUN time $\cdots$                                                                                                    | 20 |
| $4-4-2$ Set and read synchronous timer OFF time $\cdots$                                                                                                    | 21 |
| $4-4-3$ Start synchronous timer clock data acquisition $\cdots \cdots \cdots \cdots \cdots \cdots \cdots \cdots \cdots \cdots \cdots \cdots \cdots \cdots \cdots \cdots \cdots \cdots \cdots$ | 21 |
| $4-5$ Common commands on synchronous data acquisition $\cdots \cdots \cdots \cdots \cdots \cdots \cdots \cdots \cdots \cdots \cdots \cdots \cdots \cdots \cdots \cdots \cdots \cdots \cdots$  | 21 |
| 4-5-1. Counter stop                                                                                                    | 21 |
| $4-5-2$ . Read out the status of synchronous gate data acquisition $\cdots$                                                                                                    | 21 |
| $4-5-3$ . Read out all stored data (0 $\sim$ current data address)                                                                                                    | 22 |
| 4-5-4. Read out stored data of specific range                                                                                                    | 22 |
| 4-5-5. Amount of time for data downloading                                                                                                    | 23 |
| 5. Abstract of LCD display ·····                                                                                                    | 24 |
| 5-1. Spec of LCD display ••••••••••••••••••••••••••••••••••••                                                                                                    | 24 |
| 5-2-1. LCD display commands ••••••••••••••••••••••••••••••••••••                                                                                                    | 24 |
| 5-2-2. Backlight control commands ••••••••••••••••••••••••••••••••••••                                                                                                    | 24 |
| 6. Firmware Update                                                                                                    | 25 |
| 7. Synchronous drive of multi units                                                                                                    | 26 |
| 8. Regulations and guidelines                                                                                                    | 26 |
| 9. Interface with external devices                                                                                                    | 27 |
| 10. Performance and specification •••••••                                                                                                    | 28 |

## User's manual

#### 1. Specifications

1-1. Abstract

This unit has 8 channel counters and one timer. Each counter has 32 bits count data. It counts during timer set interval or until the limited set count value.

Setting interval for count is  $1 \mu$  s to 1,000,000s. Setting limited count value is 1cts to 4,294,967Kcts.

This one has EIA 1 unit case. Connecting several units by RUN-GATE connection, total count channels are increased to  $8 \times n$  channels.

Using LAN or USB communication, you can able to use remote control.

It's possible to store counting data which synchronized with ON/OFF of GATE IN signal or inner clock up to 10,000 memory address. (clock can preset ON time and OFF) This unit is equipped with the LCD display.

It can display two items into the two sections (upper row and lower row) from four items (a counting value, a timer value, a preset counter value, and timer preset values) by the command from the communication line.

#### 1-2. Appearance

Front panel layout

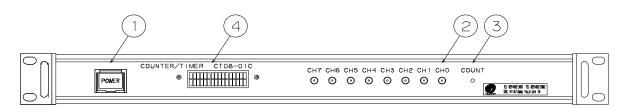

① Power switch

The lamp of the switch is on when the power is on.

- ② Input connectors for the counters. There are CH0 to CH7. (INPUT) It's possible to set preset value only for CH7.
- ③ It shows the beginning of count action. LED "ON" means the counter gate open.

4 LCD display (16 characters and Two lines)
 It can display two items from the following 4 items into the two sections (upper row and lower row).

Count value, Timer value, Preset count value, Timer preset value

Rear panel layout

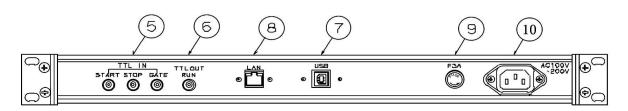

(5) Connect TTL level signal (3.3 – 5V) from external unit.

- START: When upward edge signal is "ON" ("H"), it starts counting. (INPUT)
  Normally (not connected) START signal is "L".
  When count mode is selected to "Counter 07 stop" or "Timer stop" and count value or timer value goes on limit, START can't become true.
- STOP: When upward edge signal is "ON" ("H"), counting action stopped. (INPUT) Normally (not connected) STOP signal is "L".
- GATE: When GATE signal goes "L", count action stopped during this level. (INPUT)
   When it goes "H", count action starts again.
   Normally (not connected) GATE signal is "H".
- (6) TTL (5V) output connector while counter is operating. You can sy When it goes "H", count action starts again. other modu Normally (not connected) GATE signal is "H". With inner DIP switches, you can invert logic level on START, STOP, GATE, and RUN signals.
   Default actting is "ON" ("II") If you shange corresponding DSW2 switches.

Default setting is "ON" ("H"). If you change corresponding DSW2 switches on printed-circuit board ON to OFF, they changes "OFF" ("L").

- ⑦ This one is USB port.
- (8) This one is ETHERNET(LAN) connection port. It's adapted to 10BASE-T,100BASE-T communication.
- (9) Fuse holder 3A mini fuse available.
- 10 AC90V to 240V power supply cable.

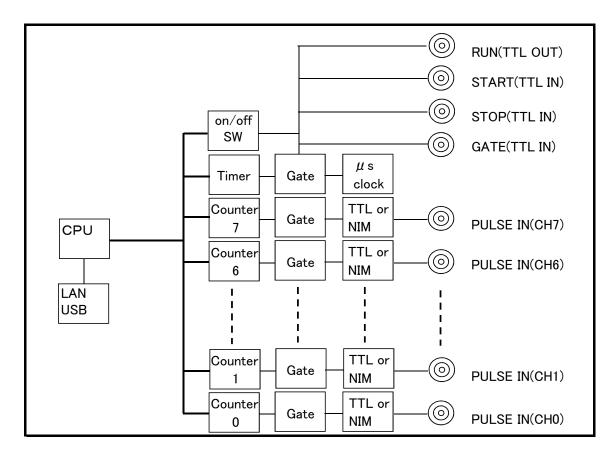

#### 1-3. Block diagram

#### 2. Before using

2-1. Select input signal level for count

CT08-01C can select count input signal from TTL or NIM on each channels.

Default setting is TTL. If you are going to change input signal settings,

remove the four screws that hold the left cover in place and then remove the left cover.

Select input signals with slide switches near the input connector on front panel.

Set slide switches according to letters side of slide switches.

2-2. Setting LAN communication

2-2-1. Preparation for setting

To control this one by LAN communication, it's need to some setting items by 10Base-T/100Base-T communication cable. Setting protocol is telnet protocol by TCP/IP connection.

To connect network by this one, IP address, subnet mask, and Port NO must be set to this unit.

Factory default is "IP address is 192.168.1.55", "sub net mask is 255.255.255.0" and "Port NO is 7777"

When connecting PC directly, it's need to use cross cable. Otherwise using HUB module, it's no need to use cross cable.

The way of connecting PC directly is as follows.

It's need to set IP address and subnet mask to your PC.

Set IP address to 192.168.1.10, and subnet mask to 255.255.255.0, for example.

About the way of setting address to your PC, see your PC manual.

Select MS-DOS prompt and access command "ping" in MS-DOS prompt.

C:\Windows>ping 192.168.1.55

Pinging 192.168.1.55 with 32 bytes of data:

Reply from 192.168.1.55: bytes=32 time=2ms TTL=255 Reply from 192.168.1.55: bytes=32 time=1ms TTL=255 Reply from 192.168.1.55: bytes=32 time=1ms TTL=255 Reply from 192.168.1.55: bytes=32 time=1ms TTL=255

C:¥Windows>

If replies are listed above, physical connection is correct. If physical connection is not correct, communication replies are these. Pinging 192.168.1.55 with 32 bytes of data:

Request timed out. Request timed out. Request timed out.

C:\Windows>

In this case please retry the connection again after confirming the cable connection.

2-2-2. Changing setting condition for net-work

Once you check connection is correct, enter new IP address and new telnet port NO of CT08-01.(If default NO is OK, you don't have to do this operation.)Default IP address is 192.168.1.55, and default port NO is 7777.IP address must to be changed according to your network system.If there is no need to change port NO, you may use NO 7777.If you need to change port NO, the recommended port is NO. 10000 to 10999.

In Windows screen display

 $\text{START} \rightarrow \text{ Specify the file name and run, file name is}$ 

telnet 192.168.1.55 9999

MAC address 00204A80F1B6

No. 9999 is port set number of CT08-01.

Click OK button and screen changed to telnet mode immediately.

 $\leftarrow$  It depends on the type of unit.

Software version 01.5(031003)XPTE  $\leftarrow$  It depends on the type of unit.

Press Enter to go into Setup Mode

Push Return button in 3sec.

More than 3 sec, this connection is automatically cut off. Then try again from beginning. Next,

• • • • • •

Change Setup:

- 0 Server configuration
- 1 Channel 1 configuration
- 3 E-mail settings
- 5 Expert settings
- 6 Security
- 7 Factory defaults
- 8 Exit without save
- 9 Save and exit Your choise ?

Then select 0

IP Address : (192) 192.(168) 168.(001) 1.(55) 50 Set Gateway IP Address (N) N Netmask: Number of Bits for Host Part (0=default) (0) Change telnet config password (N) N

Set IP address as above (Above is the sample for setting 192.168.1.50 )
Set Gateway IP address if you need.
Netmask is to be set 24(255.0.00), 16(255.255.0.00), 8(255,255.255.00) etc.
In case of displaying command twice, select terminal→settings, and remove the checkbox at local echo.

#### Again

| •••••                      |                                                                        |  |  |
|----------------------------|------------------------------------------------------------------------|--|--|
| Change Setup:              |                                                                        |  |  |
| 0 Server configuration     |                                                                        |  |  |
| 1 Channel 1 configuration  |                                                                        |  |  |
| 3 E-mail settings          |                                                                        |  |  |
| 5 Expert settings          |                                                                        |  |  |
| 6 Security                 | 6 Security                                                             |  |  |
| 7 Factory defaults         |                                                                        |  |  |
| 8 Exit without save        |                                                                        |  |  |
| 9 Save and exit You        | ur choice ?                                                            |  |  |
|                            |                                                                        |  |  |
| Then select 1.             |                                                                        |  |  |
|                            |                                                                        |  |  |
| Baudrate(38400)?           | ••••• push return.                                                     |  |  |
| I/F Mode(4C)?              | ••••• push return.                                                     |  |  |
| Flow(00)?                  | ••••• push return.                                                     |  |  |
| Port No(7777)?             | $\cdots$ enter port address of telnet, then push return                |  |  |
|                            | (7777 is default,if you change, recommend to set $10000^{\sim}10999$ ) |  |  |
| ConnectMode(C0)?           | ••••• push return.                                                     |  |  |
| Remote IP Address:(000).(0 | 000).(000).(000) •••••• push return three times.                       |  |  |
| Remote Port (0)?           | ••••• push return.                                                     |  |  |
| DisConnMode(00)?           | ••••• push return.                                                     |  |  |
| FlushuMode (80)?           | ••••• push return.                                                     |  |  |
| Pack Cntrl (10)?           | ••••• push return.                                                     |  |  |
| DisConnTime(00:00)?        | $\cdots$ automatically power down set time when in no connection.      |  |  |
|                            | (default data 00:00 means $5999s = 99min 59sec$                        |  |  |
| SendChar 1 (0D)            | ••••• push return.                                                     |  |  |
| SendChar 2 (0A)            | ••••• push return.                                                     |  |  |
|                            |                                                                        |  |  |

Select 9, then finished setting works

Change Setup:
0 Server configuration
1 Channel 1 configuration
3 E-mail settings
5 Expert settings
6 Security
7 Factory defaults
8 Exit without save
9 Save and exit Your choise ?

In these setting items, only IP address must be set. Other items may be no change to set. If you enter wrong number by mistake, you'd better to restore above data.

#### 2-2-3. Turn back PC set data

If you change setting data of PC, turn back PC data to initial condition.

#### 2-2-4. Connecting test

Let's try connecting test by optional Windows software such as "telnet".

Example test data is "telnet 192.168.1.55 7777" in MS-DOS prompt screen.

(IP address number must to be set number preliminary. )

When in telnet operation, send data "VER?" which are expected reply data.

If reply data is like "1.00 05-07-07", then communication line is right.

"Telnet" function contains hardware and software function, when disconnect line, line must be cut off by "telnet" software operation before hardware disconnection.

#### 2-3. Setting USB communication

2-3-1. Preparations for setting

Driver software for USB (Universal Serial Bus) operation is downloaded from our web server. By installing this software, connecting is done like a COM port connection.

Switch on a CT08-01, connect USB cable, then there will be message box that shows "New hardware device was found". According to PC directions, specify the folders of downloaded driver software.

When the driver software installs are done, open the "Control Panel" (START  $\rightarrow$  Control Panel), click the "System" icon. Then property display of system appears. Select the "Device Manager". Confirm the USB Serial Port (Com\*) number in the tree between Port display. Select the USB Serial Port (Com\*), click Advanced in Port Setting display. It's possible to change COM Port number. Click the check box Disable PNP  $\Box$ , it's possible to short operation time in connecting USB cable again.

#### 2-3-2. Connecting test

Launch RS-232C communication software such as hyper-terminal including PC.

Set COM port number which is known in previous item, it's need to check communication line is available or not. In this case It's no need to set baud rate. Send the command data such as "VER?", then get the reply "1.00 04-09-03", there is no problem for communication

#### 2-4. Connect signal cables

2-4-1. Connect communication cables

Connect the communication cable to USB port or LAN port on rear panel.

There is no need to connect both side, but there will be no problem even if connect both side. If connected both side, latest command will be valid to the unit.

2-4-2. Connect count signal

Connect count signal cable to CH0 to CH7 LEMO connector which are on front panel. It's possible to count maximum 8 channel signals.

Before connecting the cable it's need to set signal change switch (TTL side or NIM side), according to input signal. (See the section 2–1)

2-4-3. Start signal (TTL positive logic)

TTL positive logic signal starts counting action.

The width of start signal pulse must be more than 100ns.

It's possible to check the count start status by LED lamp on front panel.

It counts from start signal "ON" to stop signal "ON".

When this signal is not useful, it's possible to start by software commands.

2-4-4. Stop signal (TTL positive logic)

TTL positive logic signal quits counting action. The width of stop signal pulse must be more than 100ns. It's possible to check the count stop status by LED lamp on front panel. It counts from start signal "ON" to stop signal "ON". When this signal is not useful, it's possible to quit counting by software commands.

2-4-5. Gate signal (TTL positive logic)

Gate signal is TTL positive logic signal.

When gate signal goes "L" counting action stopped during "L" period.

When gate signal goes "L" LED lamp is "OFF" during this period.

LED lamp goes "ON" during gate signal is "H" when counter starts.

When gate signal is no connection, gate signal is equal to logic "H".

While gate signal is "ON", the count data are stored in memory on synchronous gate

data acquisition mode. Data can be stored up to 10,000 memory address.

2-4-6. Monitor out signal (In counting, TTL positive logic

Run signal goes "H" when counting action is valid. It means count start and "Gate signal" are in "H" logic, and LED goes "ON".

It's useful to use more than two counter units. Connecting this line to "Gate signal input" of another unit, another units go active counting action. Of course another units must be active in count mode before Run signal go "H".

#### 3. Communication commands

3-1. Communication commands

Command characters are ASCII data.

The delimiter of communication command is CR+LF in transmit and receive case.

"All reply modes" have been added to answer for "OK" or "NG",

even if the command doesn't require a reply. Please see the section 3-7.

3-2. Read-out commands for counter set and the status of setting

| Type of command |                                                                 |
|-----------------|-----------------------------------------------------------------|
| ENCS            | Enable to stop count by counter(CH7).                           |
|                 | When count value of preset channel (CH7) reach to preset value, |
|                 | count action automatically stopped.                             |

3-2-2. Stop enable by timer value Type of command

| Enable to stop count by timer.                                           |
|--------------------------------------------------------------------------|
| When timer value reach to preset timer value, count action               |
| automatically stopped.                                                   |
| On synchronous gate data acquisition mode, this command will be ignored. |
|                                                                          |

3-2-3. Stop disable by counter timer

| Type of command |                                                                                                    |
|-----------------|----------------------------------------------------------------------------------------------------|
| DSAS            | Disable to stop count by counter (CH7) or timer.                                                                                                    |
|                 | Counter doesn't stop automatically.                                                                                                    |
|                 | To quit counter action, it's valid for "STOP" command or "STOP" input                                                                               |
|                 | signal (TTL Level) or meet the condition of stopping GATE data acquisition                                                                          |
|                 | mode.                                                                                                    |
|                 | To quit counter action, it's valid for "STOP" command or "STOP" input<br>signal (TTL Level) or meet the condition of stopping GATE data acquisition |

3-2-4. Inquiry of action mode

| Type of command<br>MOD? | The latest counter mode is read.                           |
|-------------------------|------------------------------------------------------------|
| Reply                   |                                                            |
| R_SN_T_O                | R: remote mode (fixed)                                     |
|                         | SN: single mode (fixed)                                    |
|                         |                                                            |
|                         | T: T/timer stop mode, C/counter stop mode, N/not stop mode |
|                         | (When power switch on, the last mode is memorized)         |
|                         | O: O/counter On, F/counter off                             |
|                         | (When power switch on, count function is "OFF".)           |

| 3-2-5. Setting and readout  | t of preset counter                                                         |  |  |  |  |
|-----------------------------|-----------------------------------------------------------------------------|--|--|--|--|
| Type of command             |                                                                             |  |  |  |  |
| SCPRdddd                    | To set preset value dddd in decimal to preset counter.<br>Unit is Kcts.     |  |  |  |  |
|                             | Maximum value is 4,294,967 Kcts.                                            |  |  |  |  |
| SCPRFdddd•••••              | To set preset value dddd••••• in decimal to preset counter.<br>Unit is cts. |  |  |  |  |
|                             | Maximum value is 4,294,967,295 cts.                                         |  |  |  |  |
| Inquiry command format      |                                                                             |  |  |  |  |
| CPR?                        | To read out preset count value.                                             |  |  |  |  |
| Reply                       |                                                                             |  |  |  |  |
| 00654321                    | Reply data is 8 digit decimal value. (Kcts unit)                            |  |  |  |  |
| CPRF?                       | To read out preset count value.                                             |  |  |  |  |
| Reply                       |                                                                             |  |  |  |  |
| 00010000                    | Reply data is 8 digit decimal value. (cts unit)                             |  |  |  |  |
|                             | (If reply data is over 8 digit, the digit is as the count digit.)           |  |  |  |  |
| 3-2-6. Setting and readout  | t of preset timer                                                           |  |  |  |  |
| Type of command             |                                                                             |  |  |  |  |
| STPRdddd····                | To set preset value dddd in decimal to timer. (ms unit)                     |  |  |  |  |
|                             | Maximum timer set value is 1,099,511,627 ms.                                |  |  |  |  |
| STPRFdddd                   | To set preset value dddd $\cdots$ in decimal to timer.( $\mu$ s unit)       |  |  |  |  |
|                             | Maximum timer set value is 1,099,511,627,776 $\mu$ s.                       |  |  |  |  |
| Inquiry command format      |                                                                             |  |  |  |  |
| TPR ?                       | To read out preset timer value.                                             |  |  |  |  |
| Reply                       | 10 read out preset timer value.                                             |  |  |  |  |
| 00123456                    | Reply data is 8 digit decimal value. (ms unit)                              |  |  |  |  |
| TPRF ?                      |                                                                             |  |  |  |  |
|                             | To read out preset count value.                                             |  |  |  |  |
| Reply<br>00123456           | Reply data is 8 digit decimal value.( $\mu$ s unit)                         |  |  |  |  |
| 4294967000                  | (If reply data is over 8 digit, the digit is as the timer digit.)           |  |  |  |  |
| 4294907000                  | (In reply data is over 6 digit, the digit is as the timer digit.)           |  |  |  |  |
| 3-3. Commands of counter of | peration                                                                    |  |  |  |  |
| 3-3-1. Counter start        |                                                                             |  |  |  |  |
| Type of command             |                                                                             |  |  |  |  |
| STRT                        | Enable counter start.                                                       |  |  |  |  |
| 3-3-2. Counter stop         |                                                                             |  |  |  |  |
| Type of command             |                                                                             |  |  |  |  |
| STOP                        | Enable counter stop.                                                        |  |  |  |  |

|                     | commands for counter and timer<br>clear commands for all counter and timer         |  |  |  |  |  |  |  |
|---------------------|------------------------------------------------------------------------------------|--|--|--|--|--|--|--|
| Type of command     |                                                                                    |  |  |  |  |  |  |  |
| RDAL?               | To read all counter channels and timer                                             |  |  |  |  |  |  |  |
| Reply               |                                                                                    |  |  |  |  |  |  |  |
| 1234567890          | 2345678901 $3456789012$ $0123456789$                                               |  |  |  |  |  |  |  |
|                     | These data are 10 digit number in decimal.                                         |  |  |  |  |  |  |  |
|                     | The data order is CH0 CH1 CH2 ····· CH7 timer.                                     |  |  |  |  |  |  |  |
|                     | Unit is cts for counter and $\mu$ s for timer.                                     |  |  |  |  |  |  |  |
| Type of command     |                                                                                    |  |  |  |  |  |  |  |
| RDALH?              | To read all counter channels and timer in hexadecimal.                             |  |  |  |  |  |  |  |
| Reply               |                                                                                    |  |  |  |  |  |  |  |
| 1DC2829F 07C        | 38528 0451EEC3 106D8230 ····· 00FFE101 000161C602                                  |  |  |  |  |  |  |  |
|                     | These data are 8 digit in hexadecimal.                                             |  |  |  |  |  |  |  |
|                     | The data order is CH0 CH1 CH2 ······ CH7 timer.                                    |  |  |  |  |  |  |  |
|                     | Units of counter is cts and timer is $\mu$ s.                                      |  |  |  |  |  |  |  |
| Type of command     |                                                                                    |  |  |  |  |  |  |  |
| CLAL?               | To clear all counter channels and timer                                            |  |  |  |  |  |  |  |
| 3-4-2. Read-out and | clear commands for all counter                                                     |  |  |  |  |  |  |  |
| Type of command     |                                                                                    |  |  |  |  |  |  |  |
| CTR?xx              | To read count value of channel number xx.                                          |  |  |  |  |  |  |  |
| CTR?xxyy            | To read count value from channel number xx to channel number yy.                   |  |  |  |  |  |  |  |
| Example             |                                                                                    |  |  |  |  |  |  |  |
| 1234567890          | Reply data is 10 digit data in decimal. Unit is cts.                               |  |  |  |  |  |  |  |
| 1234567890          | 2345678901 3456789012 0123456789                                                   |  |  |  |  |  |  |  |
|                     | Reply data is 10 digit data in decimal in order. Unit is cts.                      |  |  |  |  |  |  |  |
| Type of command     |                                                                                    |  |  |  |  |  |  |  |
| CTRH?xx             | To read count value of channel number xx in hexadecimal.                           |  |  |  |  |  |  |  |
| CTRH?xxyy           | To read count value from channel number xx to channel number yy<br>in hexadecimal. |  |  |  |  |  |  |  |
| Example             | in nexadeciniai.                                                                   |  |  |  |  |  |  |  |
| 1DC2829F            | Reply data is 8 digit in hexadecimal. Unit is cts.                                 |  |  |  |  |  |  |  |
|                     | 38528 0451EEC3 106D8230 ••••• 00FFE101 000161C602                                  |  |  |  |  |  |  |  |
|                     | Reply data is 8 digit in hexadecimal in order. Unit is cts.                        |  |  |  |  |  |  |  |
| Type of command     |                                                                                    |  |  |  |  |  |  |  |
| CLCTxx              | To clear the count value of counter channel xx.                                    |  |  |  |  |  |  |  |
| CLCTxxyy            | To clear the count value from counter channel xx to channel yy.                    |  |  |  |  |  |  |  |
| CLPC                | To clear the count value of preset counter channel 07.                             |  |  |  |  |  |  |  |

| 3-  | 4-3. Read-out and      | l clear commands for timer                                    |                      |  |  |  |  |  |  |
|-----|------------------------|---------------------------------------------------------------|----------------------|--|--|--|--|--|--|
|     | Type of command        |                                                               |                      |  |  |  |  |  |  |
|     | TMR?                   | To read timer value.                                          | To read timer value. |  |  |  |  |  |  |
|     | Example                |                                                               |                      |  |  |  |  |  |  |
|     | 1234567890             | )                                                             |                      |  |  |  |  |  |  |
|     |                        | Reply data is 10 digit data in decimal. Unit is $\mu$ s.      |                      |  |  |  |  |  |  |
|     | Type of command        |                                                               |                      |  |  |  |  |  |  |
|     | TMRH?                  | To read timer value in hexadecimal.                           |                      |  |  |  |  |  |  |
|     | Example                |                                                               |                      |  |  |  |  |  |  |
|     | 000161C602             |                                                               |                      |  |  |  |  |  |  |
|     |                        | Reply data is 8 digit in hexadecimal. Unit is $\mu$ s.        |                      |  |  |  |  |  |  |
|     | Type of command        |                                                               |                      |  |  |  |  |  |  |
|     | CLTM                   | To clear timer value.                                         |                      |  |  |  |  |  |  |
| 3-5 | . Inquiry of over-flow | v count data                                                  |                      |  |  |  |  |  |  |
|     | Type of command        |                                                               |                      |  |  |  |  |  |  |
|     | ALM?                   | To inquiry about data overflow timer and count data           |                      |  |  |  |  |  |  |
|     | Reply example          |                                                               |                      |  |  |  |  |  |  |
|     | overXXXX-              | – Timer is in normal.                                         |                      |  |  |  |  |  |  |
|     | overXXXXTN             | A Timer is overflow.                                          | Timer is overflow.   |  |  |  |  |  |  |
|     | XXXX mea               | ans overflow counter channel. XXXX is 4 digit hex data.       |                      |  |  |  |  |  |  |
|     | (Example)              |                                                               |                      |  |  |  |  |  |  |
|     | over0001               | - It means counter CH0 is overflow.                           | [0000 0001]          |  |  |  |  |  |  |
|     | over0009               | – It means counter CH0 and CH3 are overflow.                  | [0000 1001]          |  |  |  |  |  |  |
|     | over0039               | - It means counter CH0,CH3, CH4 and CH5 are overflow.         | [0011 1001]          |  |  |  |  |  |  |
|     | over000ATM             | It means counter CH1,CH3 and timer are overflow.              | [0000 1010]          |  |  |  |  |  |  |
|     | over0000               | - It means no overflow.                                       | [0000 0000]          |  |  |  |  |  |  |
| 3-6 | . Inquiry of software  | version information                                           |                      |  |  |  |  |  |  |
|     | Type of command        |                                                               |                      |  |  |  |  |  |  |
|     | VER?                   | To inquiry about software version information                 |                      |  |  |  |  |  |  |
|     | Reply example          |                                                               |                      |  |  |  |  |  |  |
|     | 1.00 11-05-19          | ) CT08-01C                                                    |                      |  |  |  |  |  |  |
|     |                        | Reply is in order, version number, date and type of the unit. |                      |  |  |  |  |  |  |
|     | Type of command        |                                                               |                      |  |  |  |  |  |  |
|     | VERH?                  | To inquiry about hardware version information                 |                      |  |  |  |  |  |  |
|     | Example                |                                                               |                      |  |  |  |  |  |  |
|     | HD-VER 1               | Reply is in order, "HD-VER", version number.                  |                      |  |  |  |  |  |  |

#### 3-7. Other commands

(a) Type of command

FLG?0 FLG?1 FLG?2

Each command show the contents of unit.

Reply for command "FLG?0"

b7:

b6:

b5:

b4:

b3: Counter number 3 overflow

b2: Counter number 2 overflow

b1: Counter number 1 overflow

b0: Counter number 0 overflow

Reply data "04" mean "Counter number 2 overflow".

Reply for command "FLG?1"

- b7:
- b6:

b5:

b4:

b3:

b2: Counter number 6 overflow

b1: Counter number 5 overflow

b0: Counter number 4 overflow

Reply data "04" mean "Counter number 6 overflow".

| Reply for o | command "FLG?2"           | Reply for | command "FLG?3"    |
|-------------|---------------------------|-----------|--------------------|
| b7:         |                           | b7:       |                    |
| b6:         | RUN OUT                   | b6:       |                    |
| b5:         | COUNTER ON                | b5:       |                    |
| b4:         | Timer overflow            | b4:       |                    |
| b3:         | Counter number 7 overflow | b3:       |                    |
| b2:         | TTL GATE                  | b2:       | Gate Edge mode ON  |
| b1:         | TTL STOP                  | b1:       | Timer Gate mode ON |
| b0:         | TTL START                 | b0:       | Gate mode ON       |

#### (b) Type of command

FROM?

To check flash ROM number which includes active firmware software. Refer to details see item 5. 「Firmware Version Upgrade」

Reply example FROM0 FROM1

(c) Type of command

| FROM0 | Select flash ROM number which includes active firmware software. |
|-------|------------------------------------------------------------------|
| FROM1 | Refer to details see item 5. 「Firmware Version Upgrade」          |

#### (d) All reply mode

Regarding "all reply mode", CT08-01C's reply is "OK" if the command has been processed. On the other hand, CT08-01C's reply is "NG" if the command haven't been processed. Regarding the case of "OK", it shows that the processing has been advanced. And, this is not the evidence that the command is working correctly or not. Please use this mode for "debug" of the communications (LAN, USB).

| Type of command |                                                               |  |  |  |  |
|-----------------|---------------------------------------------------------------|--|--|--|--|
| ALL_REP?        | Read "all reply mode" setting.                                |  |  |  |  |
|                 | The mode is active, if the answer is "EN".                    |  |  |  |  |
|                 | The mode is not active, if the answer is "DS".                |  |  |  |  |
| ALL_REP_EN      | All reply mode enable                                         |  |  |  |  |
|                 | Right after "all reply mode" has been activated, the reply is |  |  |  |  |
|                 | "OK" or "NG" even if the command doesn't require a reply.     |  |  |  |  |
| ALL_REP_DS      | All reply mode disable                                        |  |  |  |  |
|                 | There is not reply, if the command doesn't require a reply.   |  |  |  |  |
|                 | This is the same function as V1.03 (or older).                |  |  |  |  |

#### 4. Counter data acquisition commands

4-1. About counter data acquisition commands

These commands help you to store the count data changing from moment to moment.

There are two timings of storing counter data, one is through GATE signal, the other is internal TIMER. As the following figure shows, the data which increased input pulse in count time are stored sequentially in memory.

#### (GATE MODE)

Counts while GATE signal is H, and count data is stored on the memory at falling edge.

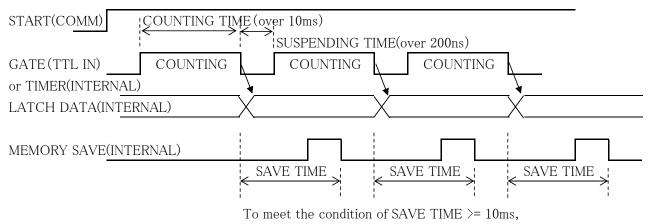

please input COUNTING TIME + SUSPENDING TIME >= 10ms.

(GATE EDGE MODE) This mode is available for hardware version  $1 \sim$  (HD-VER  $1 \sim$ ). Count data is stored on the memory at the falling edge of GATE signal. Counter starts at the first falling edge of GATE signal after STRT command.

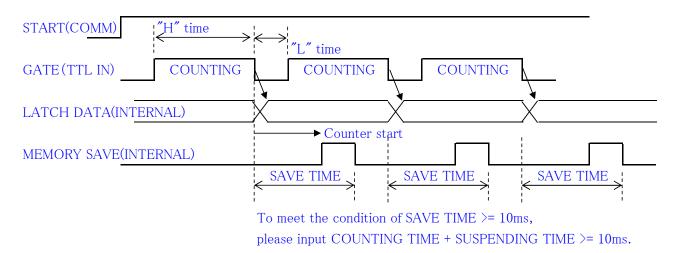

4-2. Preparation for data acquisition commands

Data are stored on memory(Address: $0 \sim 9999$ ).

You can set up acquisition starting data address and end.

Data acquisition stops automatically if current data address reach the acquisition end data address. You can read current data acquisition address.

4-2-1. Clear current data address

Type of command

CLGSDN

Clear current data address. Set data acquisition starting address to zero.

4-2-2. Clear current data address and all stored data

| Type of command |                                                                       |
|-----------------|-----------------------------------------------------------------------|
| CLGSAL          | Clear current data address and all memory data.                       |
|                 | Set data acquisition start address to zero and clear all memory data. |

4-2-3. Set and read gate synchronous data acquisition current data address

Type of command

GSDNddd  $\cdots$  Set current data address with a decimal value.  $\label{eq:gsddd} ddd \cdots \ : \ 0 \sim 9999$ 

```
Type of command GSDN ? Read out current data address. Reply 0 \sim 9999
```

| Type of command          |                                                                                            |  |  |  |  |  |  |
|--------------------------|--------------------------------------------------------------------------------------------|--|--|--|--|--|--|
| GSEDddd••••              | Set acquisition end data address                                                           |  |  |  |  |  |  |
|                          | Data acquisition stop automatically if current data address reach end addres               |  |  |  |  |  |  |
| Type of command          |                                                                                            |  |  |  |  |  |  |
| GSED?                    | Read data acquisition end address.                                                         |  |  |  |  |  |  |
| Reply                    |                                                                                            |  |  |  |  |  |  |
| $0\sim 99999$            | Reply on a decimal value.                                                                  |  |  |  |  |  |  |
| 1-3 Synchronous GATE s   | ignal data acquisition commands                                                            |  |  |  |  |  |  |
| Type of command          |                                                                                            |  |  |  |  |  |  |
| GSTRT                    | Start to store gate synchronous data.                                                      |  |  |  |  |  |  |
|                          | (Just after turn on power, it's stop condition)                                            |  |  |  |  |  |  |
|                          | Entering this command after preparation of section 4-2,                                    |  |  |  |  |  |  |
|                          | CT08-01C starts data acquisition synchronized gate signal.                                 |  |  |  |  |  |  |
|                          | It stores signal data from current data address to end data address                        |  |  |  |  |  |  |
|                          | synchronized by Gate signal.                                                               |  |  |  |  |  |  |
|                          | Inputting "STOP" command, data acquisition stops immediately.                              |  |  |  |  |  |  |
| Type of command          |                                                                                            |  |  |  |  |  |  |
| GESTRT                   | Start to store gate edge synchronous data.                                                 |  |  |  |  |  |  |
|                          | (Just after turn on power, it's stop condition)                                            |  |  |  |  |  |  |
|                          | Entering this command after preparation of section 4–2,                                    |  |  |  |  |  |  |
|                          | counter gate opens at the first falling edge of gate signal,                               |  |  |  |  |  |  |
|                          | CT08-01C starts synchronous falling edge of gate signal data acquisition.                  |  |  |  |  |  |  |
|                          | It stores signal data from current data address to end data address                        |  |  |  |  |  |  |
|                          | synchronized by falling edge of Gate signal.                                               |  |  |  |  |  |  |
|                          | Inputting "STOP" command, data acquisition stops immediately.                              |  |  |  |  |  |  |
| -4 Synchronous internal  | clock data acquisition commands                                                            |  |  |  |  |  |  |
| In this mode, data acqu  | uisition is synchronized by clock generated by CT08-01C.                                   |  |  |  |  |  |  |
| It's necessary to prese  | t the value of clock ON time and clock OFF.                                                |  |  |  |  |  |  |
| External gate input sig  | nal works gate signal during data acquisition operation.                                   |  |  |  |  |  |  |
| If you're going to store | e data synchronized clock gate signal only, please set gate signal to ON.                  |  |  |  |  |  |  |
| (GATE ON = input OF      | PEN:positive /Default setting is positive.)                                                |  |  |  |  |  |  |
| 4-4-1 Set and read synd  | chronous Timer RUN time                                                                    |  |  |  |  |  |  |
| Type of command          |                                                                                            |  |  |  |  |  |  |
| GTRUNddd•••              | Set synchronous timer data RUN time                                                        |  |  |  |  |  |  |
|                          | $(1 \mu \mathrm{s} \sim 1,099,511,627,776 \mu \mathrm{s}: \mu \mathrm{s} \mathrm{units.})$ |  |  |  |  |  |  |
|                          | To make sure of time enough to store data, it's recommended that                           |  |  |  |  |  |  |
|                          | the sum of gate RUN time and STOP is over 10,000(=10ms).                                   |  |  |  |  |  |  |

| Type of command                  | Der deren ehnen von die en de te DUNI diere                                             |
|----------------------------------|-----------------------------------------------------------------------------------------|
| GTRUN ?                          | Read synchronous timer data RUN time                                                    |
| Reply                            | Decidence on the Eq. $20,000 = 20$                                                      |
| 20000                            | Read by $\mu$ s units. Ex. 20,000 = 20ms                                                |
| 4-4-2 Set and read synchron      | ous timer OFF time                                                                      |
| Type of command                  |                                                                                         |
| GTOFFddd••••                     | Set timer synchronous data STOP time                                                    |
|                                  | $(1 \mu s \sim 1,099,511,627,776 \mu s: \mu s$ units. If you input 0, set about 200ns.) |
|                                  | To make sure of time enough to store data, it's recommended that                        |
|                                  | the sum of gate RUN time and STOP is over 10,000(10ms).                                 |
| Type of command                  |                                                                                         |
| GTOFF ?                          | Read the timer synchronous data STOP time                                               |
| Reply                            |                                                                                         |
| 20000                            | Read $\mu$ s units. Ex. 20,000 = 20ms                                                   |
| 4 - 4 - 3 Start synchronous time | er clock data acquisition                                                               |
| Type of command                  |                                                                                         |
| GTSTRT                           | Start to store clock synchronous data.                                                  |
|                                  | (Just after turn on power, it's stop condition)                                         |
|                                  | Entering this command after preparation of section $4-2-1\sim3$ and                     |
|                                  | $4-3-1\sim 2$ , CT08-01C starts synchronous clock signal data acquisition.              |
|                                  | It stores signal data from current data address to end data address                     |
|                                  | synchronized by clock signal.                                                           |
|                                  | Inputting "STOP" command, data acquisition stops immediately.                           |
|                                  |                                                                                         |
| 4-5 Common commands on syn       | chronous data acquisition                                                               |
| These are common co              | mmands both in GATE synchronous data acquisition and in inner TIMER.                    |
| 4-5-1. Counter stop              |                                                                                         |
| Type of command                  |                                                                                         |
| STOP                             | Stop counting immediately.                                                              |
|                                  | Data acquisition for synchronous GATE signal and internal timer also stops.             |
| 4-5-2. Read out the status of    | synchronous gate data acquisition                                                       |
| Type of command                  |                                                                                         |
| GSTS?                            | Read out the data acquisition status.                                                   |
| Reply                            |                                                                                         |
| Gate mode ON                     | Data acquisition on gate mode.                                                          |
| Timer Gate mode ON               | Data acquisition on timer gate mode.                                                    |
|                                  | Data acquisition on gate edge mode.                                                     |
| Gate mode OFF                    | Gate mode is not active.                                                                |
|                                  |                                                                                         |

4-5-3. Read out all stored data(0~current data address)

Type of command

GSDAL? Read out all stored data from 0 to current data address. Current data address is set the next address to end data address just after data acquisition.

|                | ch0    | ch1           | ch2         | ••••        | ch7      | timer  |                                              |
|----------------|--------|---------------|-------------|-------------|----------|--------|----------------------------------------------|
| Reply example: | 00123, | 00456,        | 07890,      | ••••        | , 01234, | 234567 | ← Data of No.0                               |
|                | 00123, | 00456,        | 07890,      | ••••        | , 01234, | 234567 | ← Data of No.1                               |
|                | ••••   | • • • • • • • | • • • • • • | • • • • • • | •••••    | • •    |                                              |
|                | 00123, | 00456,        | 07890,      |             | , 01234, | 234567 | $\leftarrow$ Data of No.n(n:acquisition end) |

Data are output in order counter ch0 to ch7 and timer on one line. Each data is output at 5 digits added 0 on head if the number of digit is below 5. If over 5, each data is output at maximum digits of them.

### Type of command

GSDALH?

Read out in hexadecimal.

Read out all stored data from 0 to current data address. Current data address is set the next address to end data address just after data acquisition.

|                | ch0        |        |       | ch7      |             |                                                         |
|----------------|------------|--------|-------|----------|-------------|---------------------------------------------------------|
| Reply example: | 1DC2829F,0 | 7C3852 | 8,••• | 00FFE101 | ,000161C602 | <ul><li>← Data of No.0</li><li>← Data of No.1</li></ul> |
|                | 1DC2829F,0 | 7C3852 | 8,••• | 00FFE101 | ,000161C602 | ← Data of No.1                                          |
|                |            | •••••  | ••••  | •••••    | ••          |                                                         |
|                | 1DC2829F,0 | 7C3852 | 8,••• | 00FFE101 | ,000161C602 | ← Data of No.n(n:acquisition end)                       |

Data are output in order counter ch0 to ch7 and timer on one line. Counter data is 8 digit output, and timer is 10 digit output.

#### 4-5-4. Read out stored data of specific range

Type of command

GSDRD?xxxxyyyy Display acquired data from data address of xxxx to yyyy

xxxx, yyyy :When you input below 3 digits number, please put 0 on head and 4 digits. Ex. GSDRD ? 01234567

This is an example of reading out data address from 123 to 4567.

|       | ch0    | ch1    | ch2         | ••••        | ch7                  | timer  |   |                 |
|-------|--------|--------|-------------|-------------|----------------------|--------|---|-----------------|
| Reply | 02123, | 00456, | 07890,      | ••••        | , 01234,<br>, 01234, | 234567 | ← | Data of No.123  |
|       | 03123, | 00456, | 07890,      | ••••        | , 01234,             | 234567 | ← | Data of No.124  |
|       | •••    | ••••   | • • • • • • | • • • • • • | • • • • • • • •      | •      |   |                 |
|       | 04123, | 00456, | 07890,      | ••••        | , 01234,             | 234567 | ← | Data of No.4567 |

Data are output in order counter ch0 to ch7 and timer on one line. Each data is output at 5 digits added 0 on head if the number of digit is below 5. If over 5, each data is output at maximum digits of them.

#### Type of command

GSDRDH?xxxxyyyy Read out stored data from data address of xxxx to yyyy in hexadecimal.

#### Type of command

GSCRD? uvwxxxyyyy Read out stored data from data address of xxxx to yyyy.

u:read out start channel v:end channnel w: if 1,read out timer data, if 0, don't read.

xxxx, yyyy :When you input below 3 digits number, please put 0 on head and 4 digits.

#### Ex. GSCRD?24101234567

This is an example of reading out data address from 123 to 4567 of ch2 to 4, and timer.

Reply

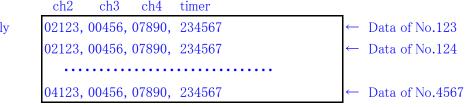

Data are output in order required counter (ch0 to ch7) and timer on one line. Each data is output at 5 digits added 0 on head if the number of digit is below 5. If over 5, each data is output at maximum digits of them.

#### Type of command

GSCRDH?uvwxxxxyyyy Read out acquired data from data address of xxxx to yyyy in hexadecimal.

#### 4-5-5. Amount of time for data downloading

CT08-01C uses serial communication (38400BAUD) for LAN interface.

The data download speed via LAN is about 3,800 characters (3.8KB) per second.

Decimal data download may be slower because of converting hexadecimal value into decimal.

Hexadecimal data download can ignore that delay for convert.

The data download speed via USB is 3 - 5 times as fast as via LAN because of 8 bit parallel

communication for USB interface. For this reason, in the case of downloading so much count data,

you can download faster if you request hexadecimal data via USB, and ignore not using counter data.

| Download | speed | (from | data | address | 0 to | 999) |
|----------|-------|-------|------|---------|------|------|
|----------|-------|-------|------|---------|------|------|

|     | Dec    | Hex    |
|-----|--------|--------|
| LAN | 19sec. | 23sec. |
| USB | 16sec. | 7sec.  |

|     | Dec    | Hex    |  |  |
|-----|--------|--------|--|--|
| LAN | 32sec. | 25sec. |  |  |
| USB | 30sec. | 7sec.  |  |  |

Timer and ch 7 have data, the others have all zero data

Timer and all channel have data

#### 5. Abstract of LCD display

#### $5\!-\!1.$ Spec of LCD display

16 characters and Two lines, LED back light (ON or OFF)

Displays "Count value:  $0{\sim}4,294,967,295$ " , "Timer value:  $0{\sim}1,099,511.62$ s".

It can display two items from the following 4 items into the two sections (upper row and lower row) by the command via the communication line.

Count value, Timer value, Preset count value, Timer preset value

Display example 1 (upper line: count value, lower line: timer value)

| С | Ν | Т | 0 | 1 | 0 | 0 | 0 | 0 | 0 | 0 | 0 | 0 | 0 | 0 |
|---|---|---|---|---|---|---|---|---|---|---|---|---|---|---|
| Т | Ι | М | E | R | 0 | 0 | 0 | 0 | 0 | 0 | 0 | • | 0 | 0 |

Display example 2 (upper line: preset count value, lower line: timer preset value)

| С | Ν | Т | Р | R | 0 | 0 | 0 | 0 | 0 | 0 | 0 | 0 | 0 | 0 |
|---|---|---|---|---|---|---|---|---|---|---|---|---|---|---|
| Т | Ι | М | Р | R | 0 | 0 | 0 | 0 | 0 | 0 | 0 | • | 0 | 0 |

5-2-1. LCD表示コマンド

| コマント・形式  |                                                                   |
|----------|-------------------------------------------------------------------|
| SDU00~07 | To LCD upper line, it shows one of a count value from ch0 to ch7. |
| SDUTM    | To LCD upper line, it shows a timer value.                        |
| SDUCP    | To LCD upper line, it shows a preset counter value.               |
| SDUTP    | To LCD upper line, it shows a timer preset value.                 |
|          |                                                                   |
| SDL00~07 | To LCD lower line, it shows one of a count value from ch0 to ch7. |
| SDLTM    | To LCD lower line, it shows a timer value.                        |
| SDLCP    | To LCD lower line, it shows a preset counter value.               |
| SDLTP    | To LCD lower line, it shows a timer preset value.                 |

5-2-2. Backlight control commands

| コマント・形式 |                        |
|---------|------------------------|
| BKON    | Turn on the backlight  |
| BKOFF   | Turn off the backlight |

#### 6. Firmware update

For CT08-01C it's possible to upgrade firmware via communication tools.

Here is an overview of operation.

It's possible to use USB and LAN communication.

You can download software for update and its user's manual from following URL.

http://www.tsuji-denshi.co.jp/download\_file/lan\_rs\_file\_send.EXE software for update

*http://www.tsuji-denshi.co.jp/manual\_pdf/pm16c\_04xd\_vup\_soft.pdf* user's manual

This is an example to install software by free soft "Tera Term" using LAN.

- 1 Fist download the version upgrade software by Internet then unzip the file.
- ② Run "Tera Term" software.

In case of LAN mode, select "TCP/IP" enter IP address and port NO. of CT08-01. In case of USB mode, select "SERIAL" and click PORT number (COMX) which is assigned to USB port. Operate "SETUP" to "Terminal", set "New-line" is CR+LF with Receive and Transmit usage. Put check mark into Local echo, then select "OK". Try put into command "VER?", then if there is reply, connection will be no problem.

- ③ By "Tera Term", select "file" and then click "send file". Opening "File Selection Window", specify the file name which is already installed procedure ①. Then it begins the download.
- ④ it's possible to check download program file by PC.
   When receiving data, the "COUNT" LED lamp of unit CT08-01 turns on and off slowly.
- (5) After receiving data for about 20s, the "COUNT" LED lamp goes to fast on and off mode then ROM writing session begins. After 5s, "COUNT" LED lamp turns off then this session will be done.
- (6) Stop "Tera Term" then cut off the line TCP/IP or USB, turn off power line of CT08-01. Turn on power of CT08-01 again, the firmware version will be new. Without turning off power line, it gets start by "RESET" command. There are two pieces of flash ROM(FROM) loaded inside, new firmware is installed to one piece which is not used at now. After finishing writing a session, new one (written just now) is activated. So after this session, by power on mode and "RESET" command, new program will start.
  - It is possible to check the version of working FROM by the command "FROM?" Reply data is like these, "FROM0", "FROM1".

It is possible to specify the version of working FROM by the command "FROM0" or "FROM1". After specifying FROM version, turn on power action or "RESET" command will start again by specified FROM version. It is useful to compare old and new firmware version. If you miss the download work and program doesn't work, it's possible to recover initial version firmware by the ROM print board inside.

This is the procedure of recover the program to initial state.

- Cut off power line, open the left-side cover panel. Slide the dipswitch 2 "ON" side. Dipswitch 1 keep "OFF" side.
- 2. Put on power line while shortening "GATE" input signal, "COUNT" LED turn on and off for about 15s. After that "COUNT" LED turn off and session will be done.
- 3. Put off power line again, then slide the dipswitch 2 "OFF" side. Dipswitch 1 keep "OFF" side.
- 4. Put on power line again then program starts by initial version.

From now the latest file must be installed by procedure ① to @.

7. Synchronous drive of multi units

It's possible to operate multi units synchronously.

Then CT08-01 contains 8 CH counters, it's possible to count more than 9 channels at synchronous mode using multi units.

Here are procedures of this usage.

Connect the RUN signal (TTL OUT) of first unit to the GATE signal (TTL IN) port of second unit.

It's the same way to the third unit.

Send "DSAS" command to latter unit. The latter units don't stop counting automatically.

Send "START" command to latter unit. The latter units start counting action.

Depend on your usage, put on "GATE" signal to first unit.

Depend on your usage, preset timer stop command to first unit. ("CLTM", "ENTS", "STPRdddd")

Depend on your usage, preset counter stop command to first unit. ("CLPC", "ENCS", "SCPRdddd")

Activate count mode of first unit by the command "START".

This procedure activate more than one unit at the same timing chart.

Similarly, if you use several CT08-01C, you will acquire 8n channel data with gate signal data acquisition.

8. Regulations and guidelines

Regarding CT08-01C when it receives data read command, it stops count and timer action for 120 ns. This stopping period is essential to get latest data to latch 32 bits count data.

If you read out count data 20 times/sec, total stopping period of counter is  $120 \text{ns} \times 20 = 2.4 \mu \text{ s/sec}$ .

Even if you read one or all counter at once, all counter and timer stops simultaneously, and

stopping period is always 120ns. Therefore, you may read data by minimum commands.

On timer stop mode or counter stop mode, there is no error measurement caused by counter stop on reading. When in counting pulse during "GATE" signal which comes from outside, you'll notice that counting period is shorter than read out period.

When in timer stop mode or counter stop mode, there is no dead time to read out count values.

Notes when multiple counter units at simultaneous control

(See 6. Synchronous operation by multi counter units.)

In case of using multiple counter units at simultaneous control, if you read count in progress data of each units, only units which are read count data stop count operation in 120ns.

Therefore, note that it occurs some errors among count data of modules because of

condition of count pulse, timing of reading, and dispersion of times of reading.

Example: Case of reading 20 times a second to one module only

This module have 120ns  $*20 = 2.4 \mu$  s delay in every seconds.

Count error occurs by  $2.4 \,\mu$  s/s(0.00024%)

9. Interface with external devices

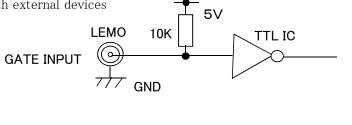

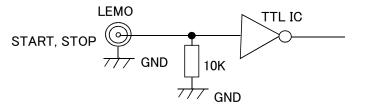

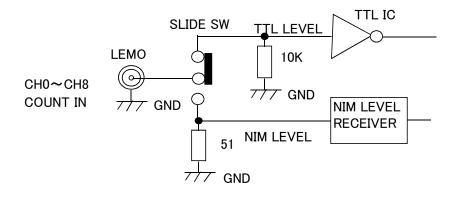

#### 10. Performance and specifications

| nance and specific<br>POWER | AC90~240V                                                                      |                                                                                          |  |  |  |  |  |  |
|-----------------------------|--------------------------------------------------------------------------------|------------------------------------------------------------------------------------------|--|--|--|--|--|--|
| Counter                     | TTL Input level                                                                | Voltage level 3.3V or 5V                                                                 |  |  |  |  |  |  |
| Counter                     | i i E input lovel                                                              | Zin = $10K\Omega$                                                                        |  |  |  |  |  |  |
|                             | $(3.3V\sim5V)$                                                                 | Count frequency more 150MHz                                                              |  |  |  |  |  |  |
|                             | NIM Input level                                                                | Current level $-12\text{mA} \sim -36\text{mA}$ :"1" $-4\text{mA} \sim +20\text{mA}$ :"0" |  |  |  |  |  |  |
|                             |                                                                                | $Zin = 50 \Omega$                                                                        |  |  |  |  |  |  |
|                             |                                                                                | Count frequency more 300MHz                                                              |  |  |  |  |  |  |
|                             | Input Connector                                                                | LEMO ERA00250CTL                                                                         |  |  |  |  |  |  |
|                             | Channels                                                                       | $0\sim$ 7Channels (CH7 is preset counter)                                                |  |  |  |  |  |  |
|                             | Overflow digit                                                                 | When counter overflowed, reply "over"                                                    |  |  |  |  |  |  |
|                             | digit of count                                                                 | $32 \text{ bits}(0 \sim 4,294,967,295)$                                                  |  |  |  |  |  |  |
| Timer                       | Number of ch.                                                                  | 1 channel 40bit 1~1,099,511,627,775μs                                                    |  |  |  |  |  |  |
|                             | Resolution                                                                     | $0.000001 \sec(1  \mu  \text{s})$                                                        |  |  |  |  |  |  |
|                             | Accuracy                                                                       | 0.005%                                                                                   |  |  |  |  |  |  |
|                             | Preset time                                                                    | $1 \sim 1,099,511,627,775\mu{ m s}$ or ms                                                |  |  |  |  |  |  |
| fixed counter               | Number of ch.                                                                  | 1 channel CH7 Fixed                                                                      |  |  |  |  |  |  |
|                             | Preset count                                                                   | lcts $\sim$ 4,294,967 Kcts or cts                                                        |  |  |  |  |  |  |
| Count mode                  | single mode                                                                    | By start trigger or "STRT" command, CT08-01C counts                                      |  |  |  |  |  |  |
|                             | 0                                                                              | input pulse once within preset time or count. Count stops                                |  |  |  |  |  |  |
|                             |                                                                                | immediately by stop trigger or "STOP" command.                                           |  |  |  |  |  |  |
|                             |                                                                                | If you prohibit preset timer stop and count, count operation                             |  |  |  |  |  |  |
|                             |                                                                                | never stop unless using stop trigger or "STOP" command.                                  |  |  |  |  |  |  |
| Count data                  | synchronous                                                                    | Store total data automatically up to 10,000 times on the                                 |  |  |  |  |  |  |
| acquisition mode            | gate mode                                                                      | timing of turning OFF synchronous gate signal.                                           |  |  |  |  |  |  |
| -                           | -                                                                              | Over 10ms the total time of gate ON and OFF requires.                                    |  |  |  |  |  |  |
|                             | synchronous                                                                    | Store total data automatically up to 10,000 times on the                                 |  |  |  |  |  |  |
|                             | clock mode                                                                     | timing of turning OFF synchronous clock signal.                                          |  |  |  |  |  |  |
|                             |                                                                                | Over 10ms the total time of clock RUN and OFF requires.                                  |  |  |  |  |  |  |
| Gate in TTL                 | TTL Gate input enables count mode control with all channels and timer.         |                                                                                          |  |  |  |  |  |  |
|                             | Open or "H" level is count mode. You can invert logic level by inner switches. |                                                                                          |  |  |  |  |  |  |
|                             | Used as a synchronous signal on gate synchronous data acquisition mode.        |                                                                                          |  |  |  |  |  |  |
| LED in counting             | In count mode L                                                                | ED turn on "green"                                                                       |  |  |  |  |  |  |
| Signal out in               | TTL output show                                                                | vs counter is now operating.                                                             |  |  |  |  |  |  |
| counting                    | If you use some i                                                              | nodules, you can activate them simultaneously by the                                     |  |  |  |  |  |  |
|                             | highest module to connect between "TTL output" and "TTL gate in"               |                                                                                          |  |  |  |  |  |  |
|                             | on another module. You can invert logic level by inner switches.               |                                                                                          |  |  |  |  |  |  |
| Control input               | Count start input (by TTL rising edge), count stop input (by TTL rising edg    |                                                                                          |  |  |  |  |  |  |
|                             | You can invert lo                                                              | ogic level by inner switches.                                                            |  |  |  |  |  |  |
| LCD display                 | number of charac                                                               |                                                                                          |  |  |  |  |  |  |
|                             | value                                                                          | Count data, timer data, preset count data, timer preset data                             |  |  |  |  |  |  |
|                             | count value                                                                    | 0∼ 4, 294, 967, 295cts                                                                   |  |  |  |  |  |  |
|                             | timer value                                                                    | $0 \sim 1,099,511.62s$                                                                   |  |  |  |  |  |  |
| Communication               | LAN, USB                                                                       |                                                                                          |  |  |  |  |  |  |
| Version upgrade             | upgrade firmware                                                               | e software by communication                                                              |  |  |  |  |  |  |
| Case                        | EIA1U (H44 $\times$ V                                                          | V482. 6×D320)                                                                            |  |  |  |  |  |  |

For the further information, feel free to ask us.

Tsuji-Electronics Co.,Ltd TEL: +81-(0)29-832-3031 FAX: +81-(0)29-832-2662 E-mail : info2@tsuji-denshi.co.jp URL : http://www.tsujicon.jp 3739, Kandatsu-machi, Tsuchiura-city, Ibaraki 300-0013, Japan